ФЕДЕРАЛЬНОЕ АГЕНТСТВО ЖЕЛЕЗНОДОРОЖНОГО ТРАНСПОРТА Федеральное государственное бюджетное образовательное учреждение высшего образования «Петербургский государственный университет путей сообщения Императора Александра I» (ФГБОУ ВО ПГУПС)

## **ОЦЕНОЧНЫЕ МАТЕРИАЛЫ**

*дисциплины* «НАЧЕРТАТЕЛЬНАЯ ГЕОМЕТРИЯ И ИНЖЕНЕРНАЯ ГРАФИКА» (Б1.О.15) для направления 23.03.03 «Эксплуатация транспортно-технологических машин и комплексов» по профилю «Автомобильный сервис»

Форма обучения – очная, заочная

Санкт-Петербург 2023

### **1. Планируемые результаты обучения по дисциплине, обеспечивающие достижение планируемых результатов освоения основной профессиональной образовательной программы**

Планируемые результаты обучения по дисциплине, обеспечивающие достижение планируемых результатов освоения основной профессиональной образовательной программы, приведены в п. 2 рабочей программы.

**2. Задания, необходимые для оценки знаний, умений, навыков и (или) опыта деятельности, характеризующих индикаторы достижения компетенций в процессе освоения основной профессиональной образовательной программы**

Перечень материалов, необходимых для оценки индикатора достижения компетенций, приведен в таблицах 2.1 и 2.2.

Т а б л и ц а 2.1

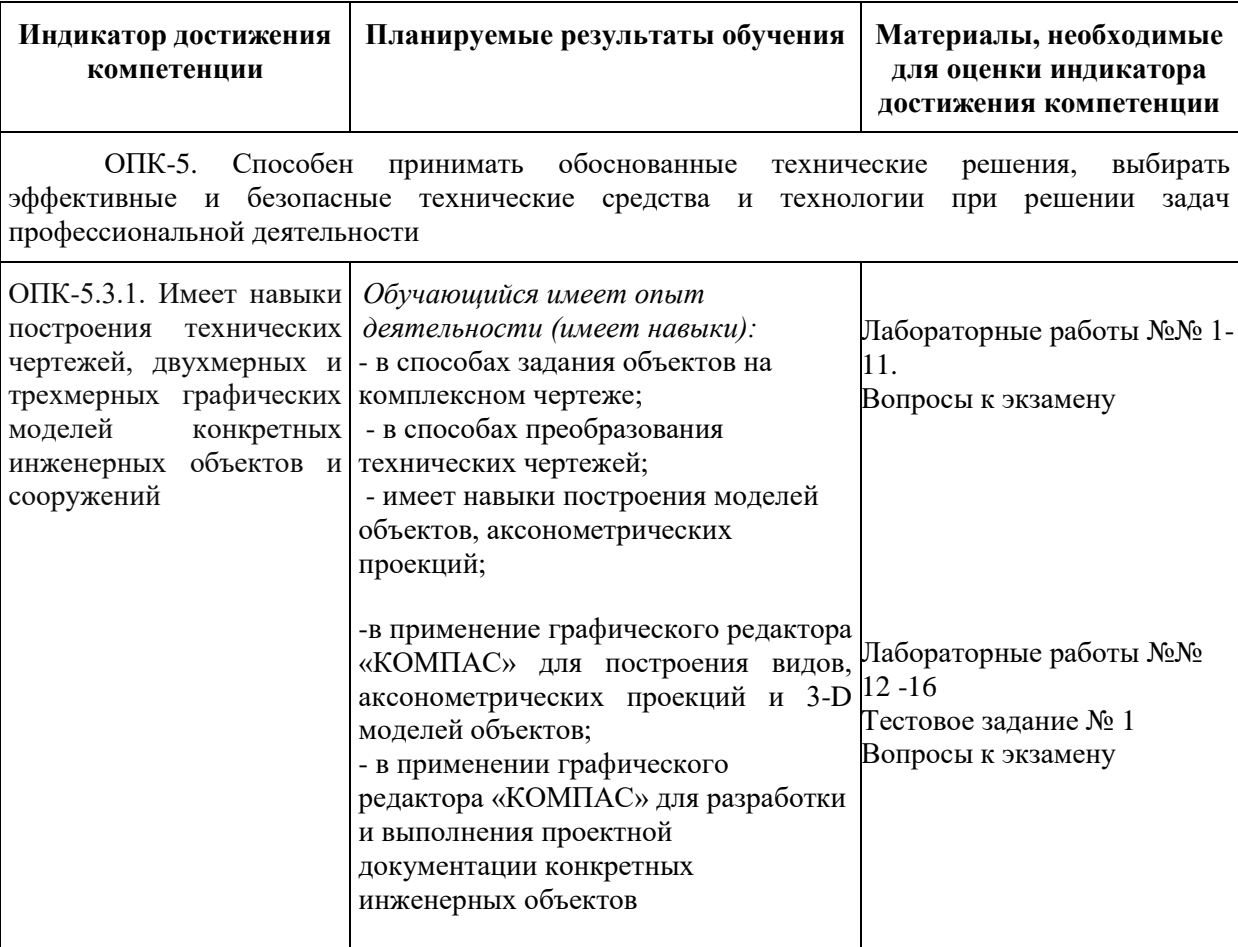

Для очной формы обучения

Т а б л и ц а 2.2

Для заочной формы обучения

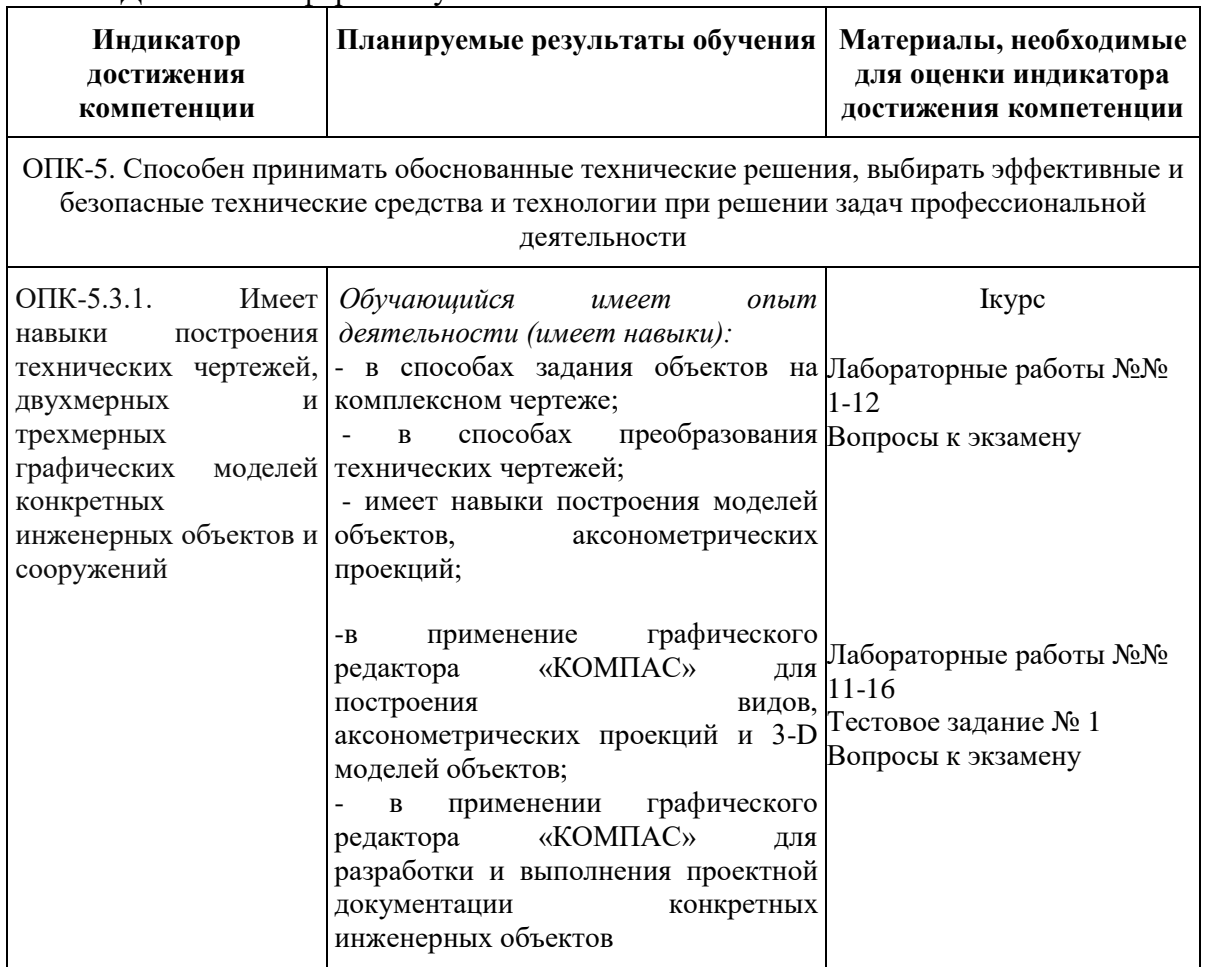

#### **Материалы для текущего контроля**

Для проведения текущего контроля по дисциплине обучающийся должен выполнить следующие задания

> *Очная форма обучения (2 семестр, 1 курс), заочная форма обучения (1 курс)*

1. Перечень и содержание лабораторных работ

Лабораторная работа№1 - Точка. Эпюра, аксонометрия.

Определить координаты заданных точек *A, B, C, D*. Дать характеристику их положения в пространстве относительно плоскостей проекций. Построить эпюры точек в системе трех плоскостей проекций и фронтальные диметрические проекции этих точек (Формат А4).

Лабораторная работа№2 –Прямая, следы прямой.

На эпюре в системе двух плоскостей проекций найти следы прямой, заданной отрезком. Показать видимость и дать характеристику положения ее в пространстве. Найти натуральную величину и углы наклона прямой к плоскостям проекций (Формат А4).

Лабораторная работа№3 –Пересечение плоскостей

На эпюре в системе двух плоскостей проекций построить линию пересечения плоскостей, заданных плоскими фигурами. Показать видимость (Формат А4).

Лабораторная работа№4 –Определение натуральной величины плоской фигуры. Замена плоскостей проекций

На эпюре в системе двух плоскостей проекций определить натуральную величину плоской фигуры способом замены плоскостей проекций (Формат А4).

Лабораторная работа№5–Замена плоскостей проекций. Определение расстояний между геометрическими фигурами.

На эпюре в системе двух плоскостей проекций определить расстояние между точкой и прямой, точкой и плоскостью, либо расстояние между двумя параллельными или скрещивающимися прямыми, либо величину двугранного угла согласно варианту(формат А4).

Лабораторная работа№ 6–Пересечение поверхности плоскостью частного положения

На эпюре в системе двух плоскостей проекций определить линию сечения тела проецирующей плоскостью. Показать видимость. Определить натуральную величину сечения способом замены плоскостей проекций (Формат А4).

Лабораторная работа№7–Вырезы и срезы на поверхностях.

На эпюре в системе трех плоскостей проекций построить линиисрезов и вырезов заданных тел. Показать видимость. (Формат А3).

Лабораторная работа№8–Пересечение поверхностей

На эпюре в системе трех плоскостей проекций построить линию пересечения заданных тел. Показать видимость. (Формат А3).

Лабораторная работа № 9 - Точка, прямая, расстояния между геометрическими элементами

Лабораторная работа № 10. Выполнить эскиз детали (3 вида и аксонометрия), выполнить чертеж детали (3 вида и аксонометрия);

Лабораторная работа № 11. Выполнить чертежи заданных деталей, сборочный чертеж резьбового соединения и спецификацию.

Лабораторная работа№ 12 «Построение третьего вида» – По двум заданным проекциям построить третью в 2D–модуле графического редактора

Лабораторная работа№ 13 «Глухое резьбовое отверстие» – Построить 3D–модель детали с глухими резьбовыми отверстиями под посадочные концы шпилек или винтов.

Лабораторная работа№ 14 «Резьбовое соединение – Построить 3D–модели деталей. Построить модель сборки. Оформить ассоциативный сборочный чертеж.

Лабораторная работа№ 15 «Болтовое соединение» – Построить 3D–модели двух деталей и модель болтового соединения. Оформить ассоциативные чертежи деталей и сборочный чертеж с изометрией. Заполнить спецификацию.

Лабораторная работа№ 16«Деталирование сборочного машиностроительного чертежа»:

а) «Корпус». – Выполнить технический рисунок корпуса, задав необходимое количество проекций с разрезами, местными и дополнительными видами, выносными элементами. Нанести все размеры(Формат А3).

б) «Корпус» – Построить 3D–модель детали. Выполнить ее ассоциативный чертеж: необходимое количество видов, разрезов и нанесение размеров(Формат А3).

в) Построить 3D–модель двух деталей (по выбору преподавателя). Оформить ассоциативный чертеж на формате (Формат  $A4 (A3)$ ).

## 2.Тестовое задание

#### Инженерная графика Всего 30 вопросов

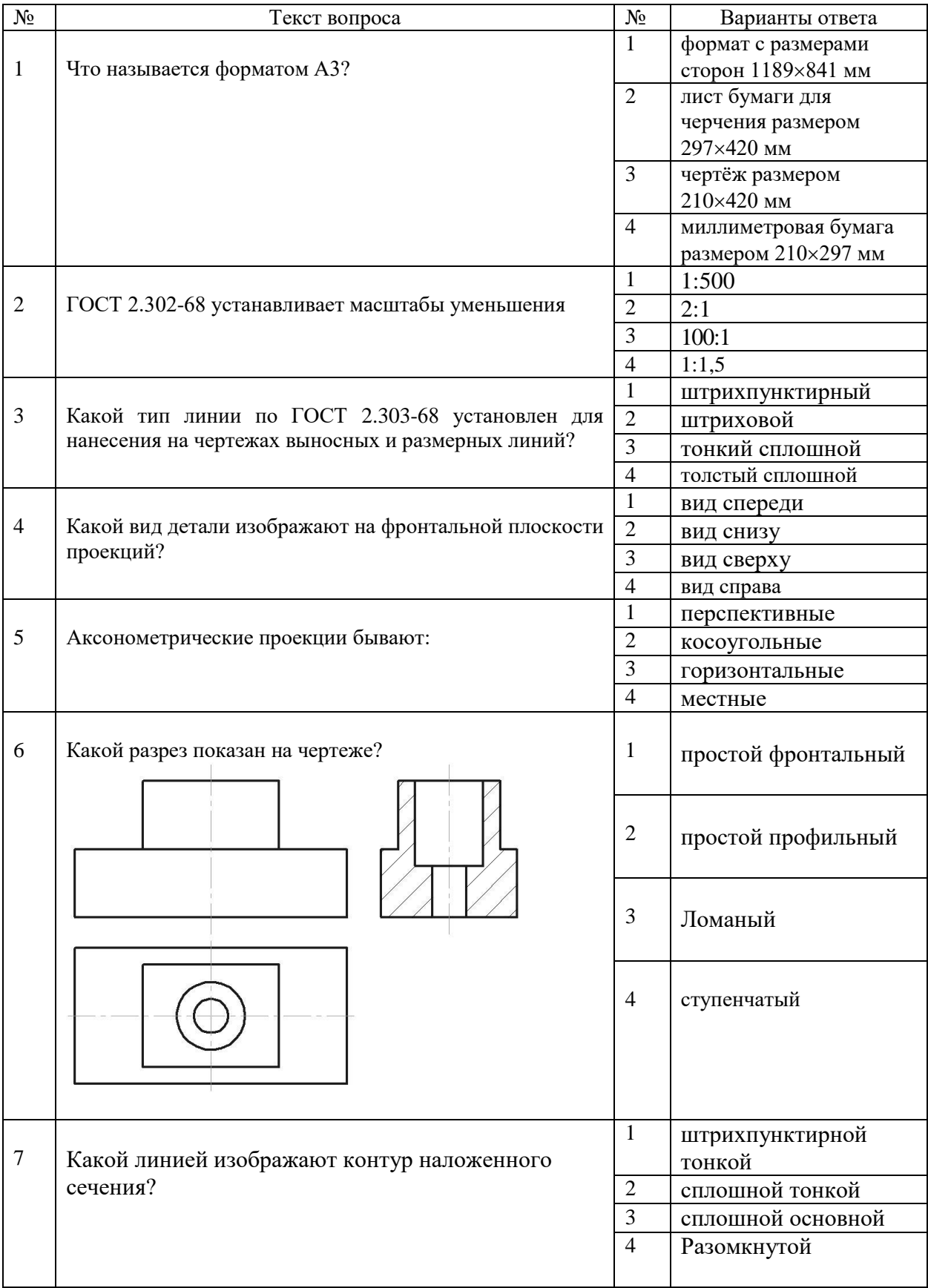

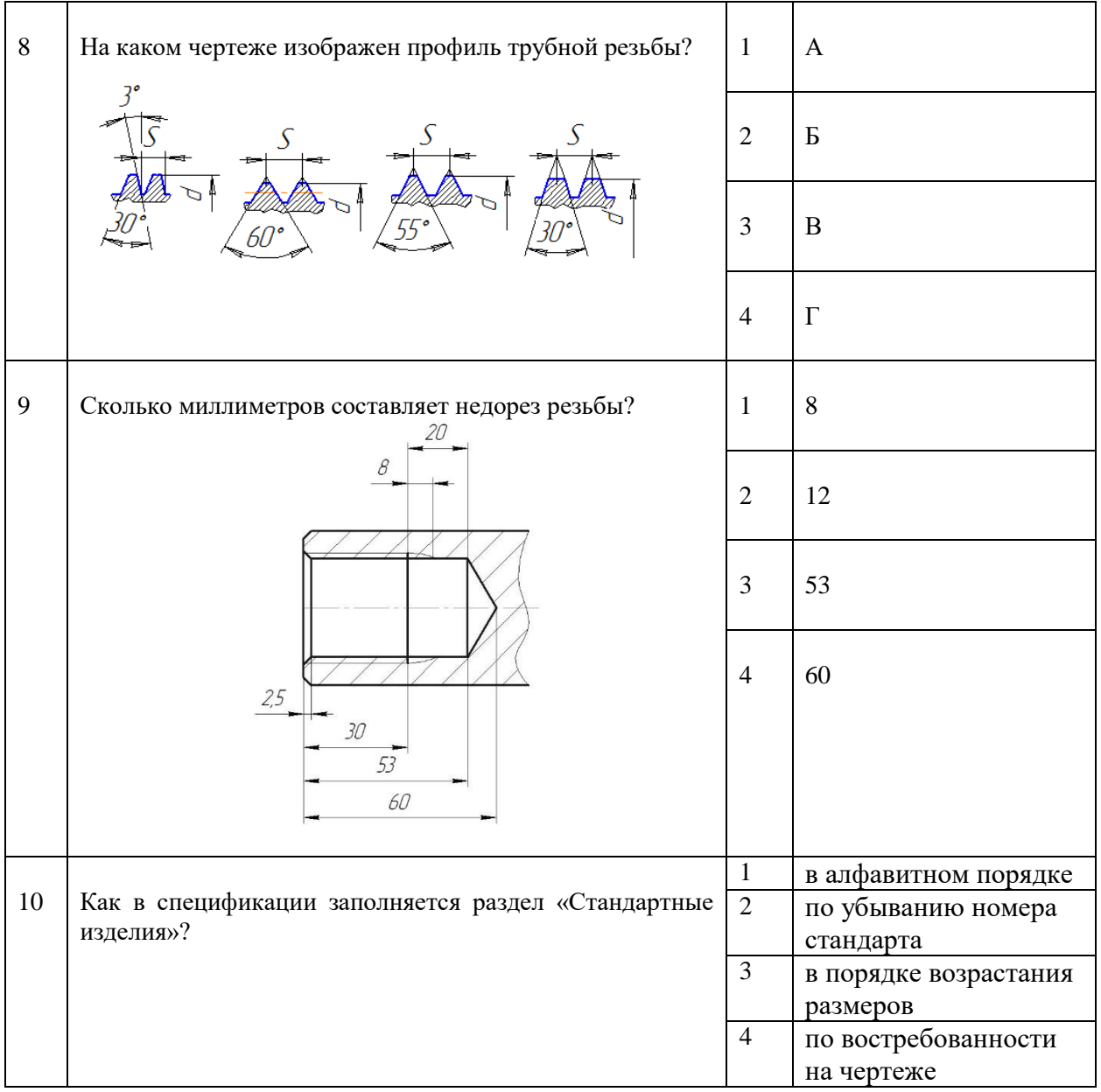

## **Материалы для промежуточной аттестации**

#### Перечень вопросов к экзамену

- 1. Виды проецирования.<br>2. Проенирование точки
- 2. Проецирование точки на три плоскости проекций.
- 3. Метод конкурирующих точек.
- 4. Способы задания прямой.
- 5. Частные положения прямой линии.
- 6. Следы прямой линии.
- 7. Взаимное положение прямых.
- 8. Способы задания плоскости.
- 9. Главные линии плоскости.
- 10. Горизонтально проецирующая плоскость.
- 11. Фронтально проецирующая плоскость.
- 12. Взаимно параллельные плоскости.
- 13. Взаимно перпендикулярные плоскости.
- 17. Метод замены плоскостей проекций.
- 18. 1Построение линии пересечения фигуры проецирующей плоскостью.
- 19. Построение линии выреза на фигуре.
- 20. Построение линии пересечения поверхностей.
- 21. Построение основных видов детали.
- 22. Выполнение разрезов на чертеже.
- 23. Нанесение размеров на чертеже.
- 24. Построение прямоугольных аксонометрических проекций детали.
- 25. Построение косоугольных аксонометрических проекций детали.
- 26. Обозначение резьб.
- 27. Графический редактор КОМПАС 2D-модуль.
- 28. Основные рабочие панели 2D-модуля графического редактора КОМПАС.
- 29 Команды панели Свойства объекта 3D-модуля графического редактора КОМПАС.
- 30. Падающее меню 2D-модуля графического редактора КОМПАС.
- 31. Компактная панель 2D-модуля графического редактора КОМПАС.
- 32. Выделение рамкой графического редактора КОМПАС.
- 33. Команды удаления объекта.
- 34 Команда Симметрия рабочей панели Редактирование графического редактора КОМПАС.
- 35. Рабочая панель Размеры 2D-модуля графического редактора КОМПАС.
- 36 Рабочая панель Спецификация 2D-модуля графического редактора КОМПАС.
- 37. Операция выдавливание в КОМПАС 3D.
- 38. КОМПАС.
- 39. Управление отображением документов в КОМПАС 3D.
- 40. Создание зеркального массива в КОМПАС 3D.
- 41. Построение простого разреза в КОМПАС 3D.
- 42. Создание конструктивной плоскости в КОМПАС 3D.
- 43. Усечение выделение и удаление объектов в КОМПАС 3D.
- 44. Операция «Вырезать выдавливанием» в КОМПАС 3D.
- 45. Операция «Массив по сетке» в КОМПАС 3D.
- 46. Выбор главного вида в КОМПАС 3D.
- 47. Операция «Скругление» в КОМПАС 3D.
- 48. Создание местного разреза в КОМПАС 3D.
- 49. Панель «Вид» в КОМПАС 3D.
- 50. Создание выносного элемента в КОМПАС 3D.
- 51. Операция «Вращение» в КОМПАС 3D.
- 52. Операция «Вырезать вращением» в КОМПАС 3D.
- 53. Панель «Геометрия» в КОМПАС 3D.
- 54. Панель «Размеры» в КОМПАС 3D.
- 55. Создание эскиза в КОМПАС 3D.
- 56. Панель «Редактирование» в КОМПАС 3D.
- 57. Управление чертежом. Менеджер документов в КОМПАС 3D.
- 58. Использование привязок в КОМПАС 3D.
- 59. Построение ступенчатого разреза в КОМПАС 3D.
- 60. Рабочая панель Обозначения 3D-модуля графического редактора КОМПАС.
- 61. 2-D модуль графического редактора КОМПАС. Основные конструкторские документы: спецификация и чертеж детали.
- 62. Ассоциативный чертеж графического редактора КОМПАС.
- 63. Построить 3D-модель детали и ее ассоциативный чертеж в трех проекциях с необходимыми разрезами в графическом редакторе КОМПАС.
- 64. Выполнение рабочего чертежа детали из чертежа общего вида в графическом редакторе КОМПАС.
- 65. Резьбовые соединения.
- 66. Шпоночные соединения.
- 67 Шлицевые (зубчатые) соединения.
- 68. Штифтовые соединения.
- 69. Профильные соединения.
- 70. Сварные соединения.
- 71 Паяные соединения.
- 72. Клеевые соединения.
- 73. Заклепочные соединения.
- 74. Стадии разработки конструкторской документации.
- 75. Технический проект.
- 76. Рабочая конструкторская документация.
- 77. Спецификация.
- 78. Деталирование сборочных машиностроительных чертежей.

#### **3. Описание показателей и критериев оценивания индикаторов достижения компетенций, описание шкал оценивания**

Показатель оценивания – описание оцениваемых основных параметров процесса или результата деятельности.

Критерий оценивания – признак, на основании которого проводится оценка по показателю.

Шкала оценивания – порядок преобразования оцениваемых параметров процесса или результата деятельности в баллы.

Показатели, критерии и шкала оценивания заданий текущего контроля приведены в таблицах 3.1, 3.2.

Т а б л и ц а 3.1

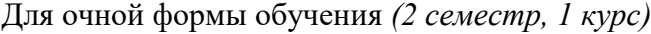

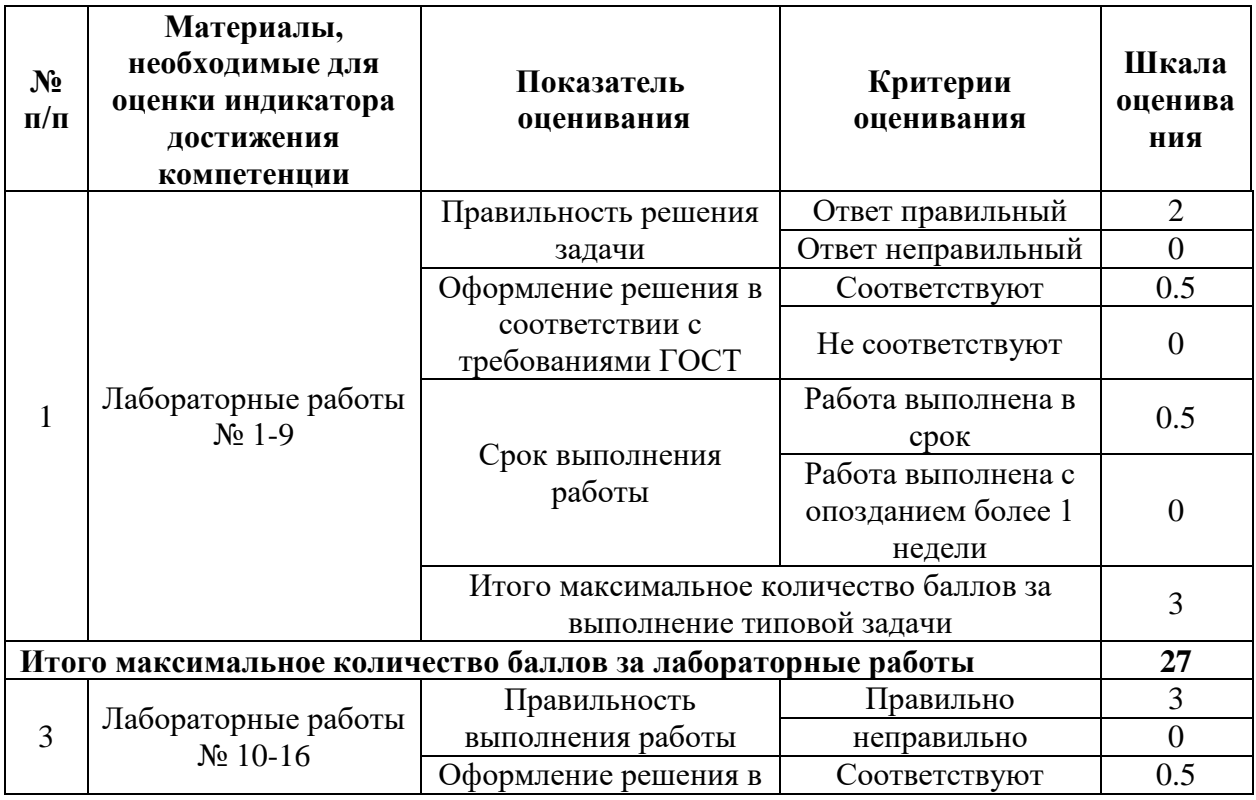

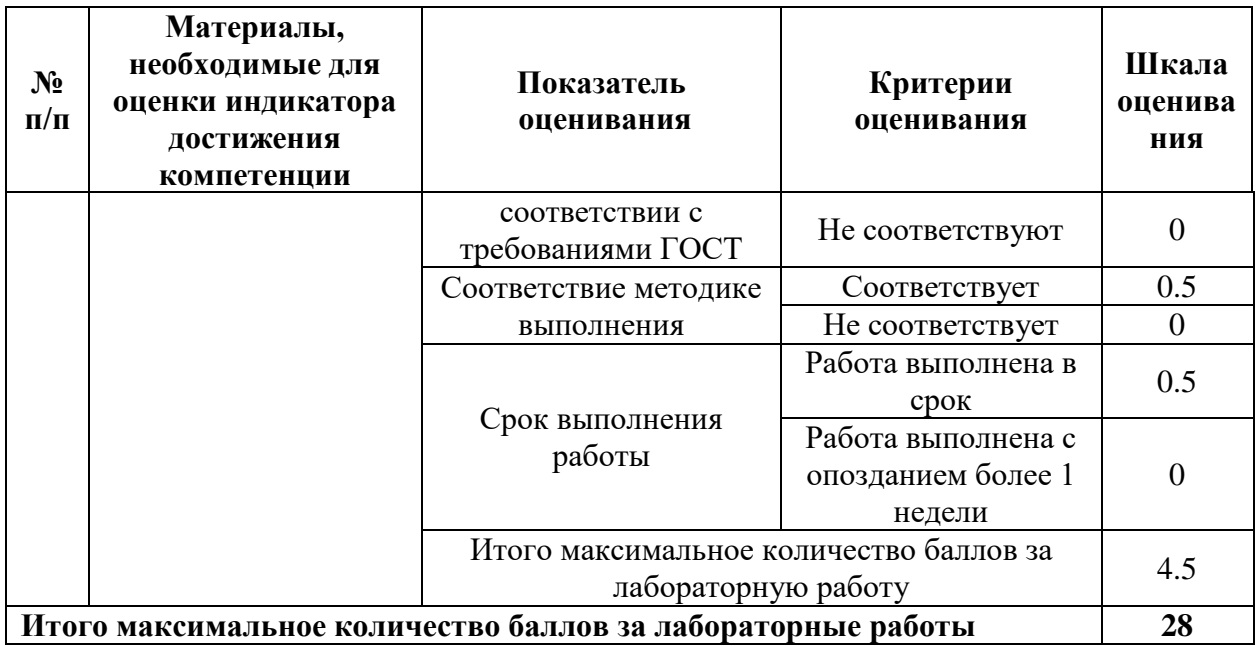

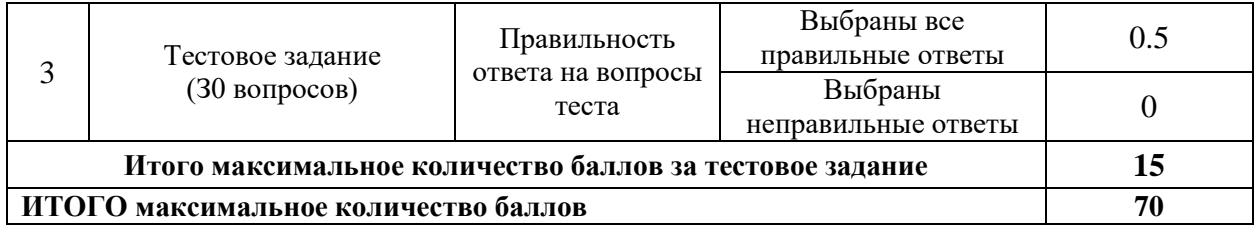

Таблица 3.2

# Для заочной формы обучения *(1 курс)*

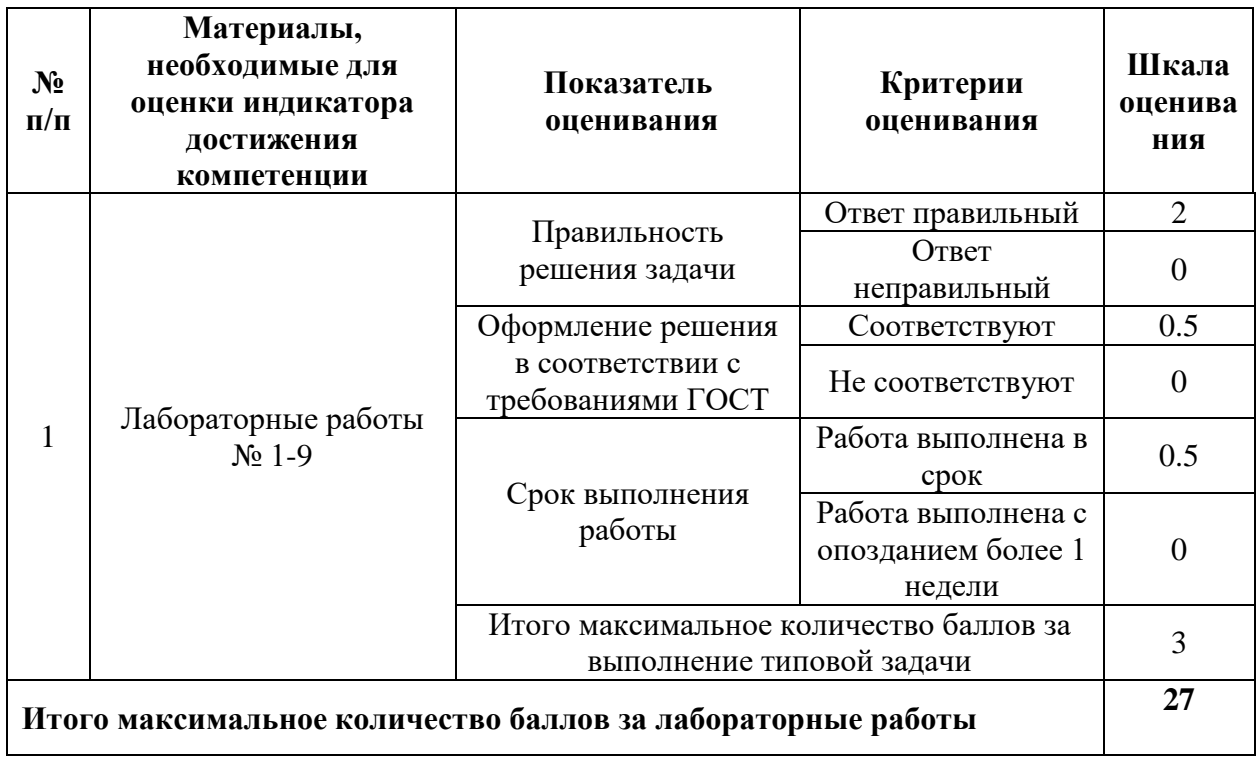

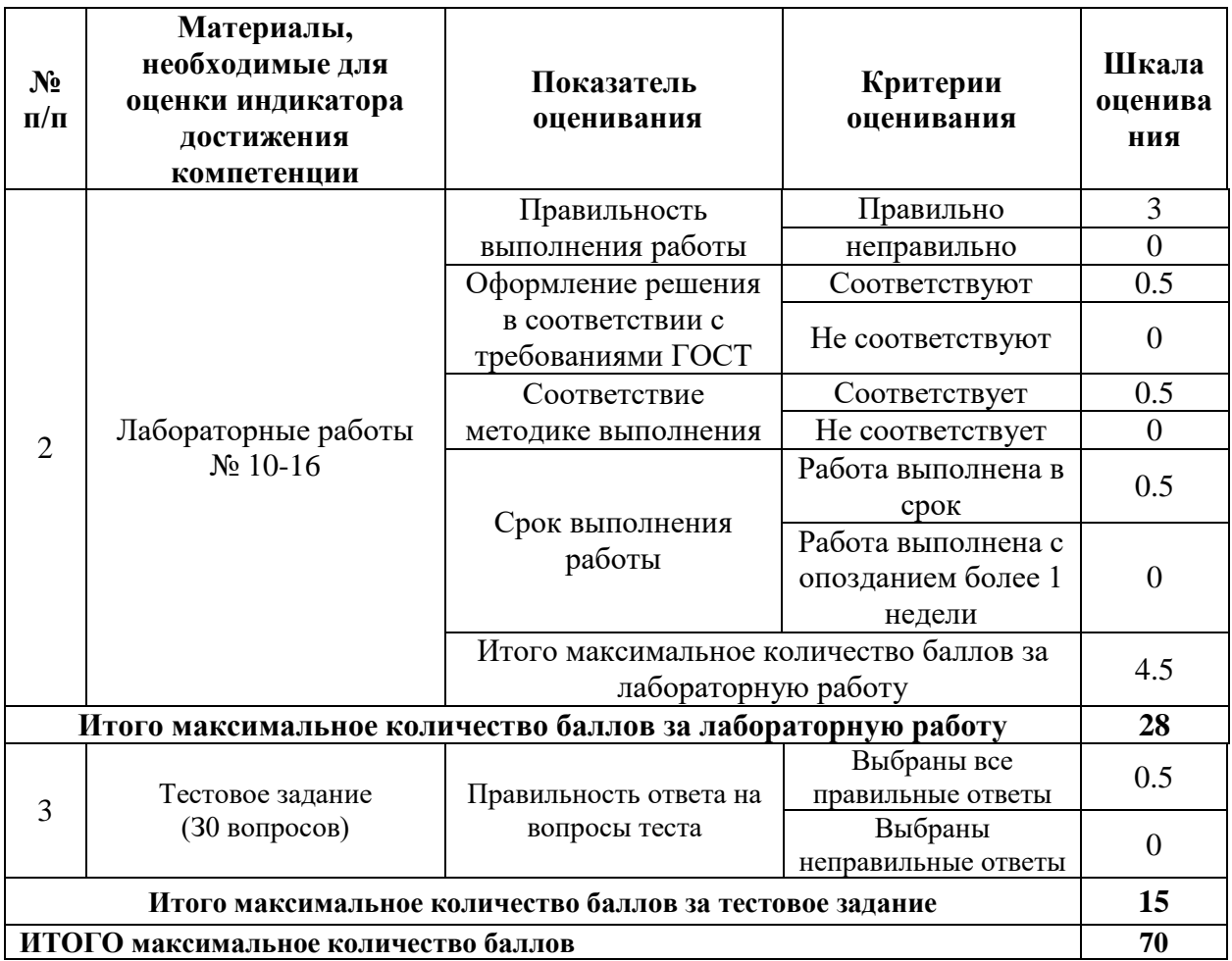

#### **4. Методические материалы, определяющие процедуры оценивания индикаторов достижения компетенций**

Процедура оценивания индикаторов достижения компетенций представлена в таблицах 4.1, 4.2.

## **Формирование рейтинговой оценки по дисциплине**

Т а б л и ц а 4.1.

Для очной формы обучения *(2 семестр, 1 курс)*

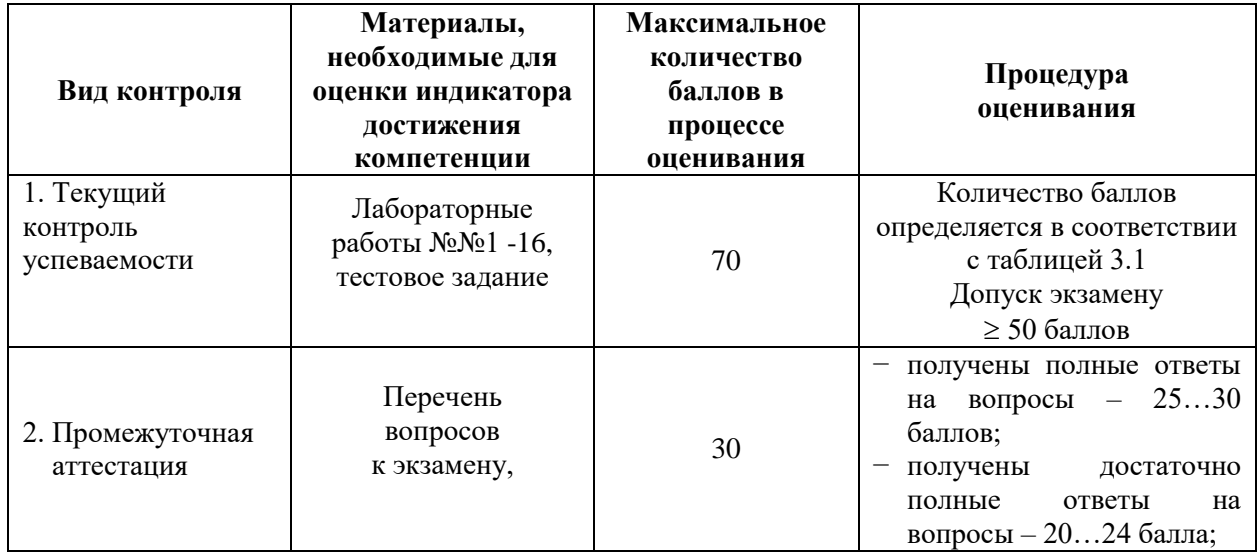

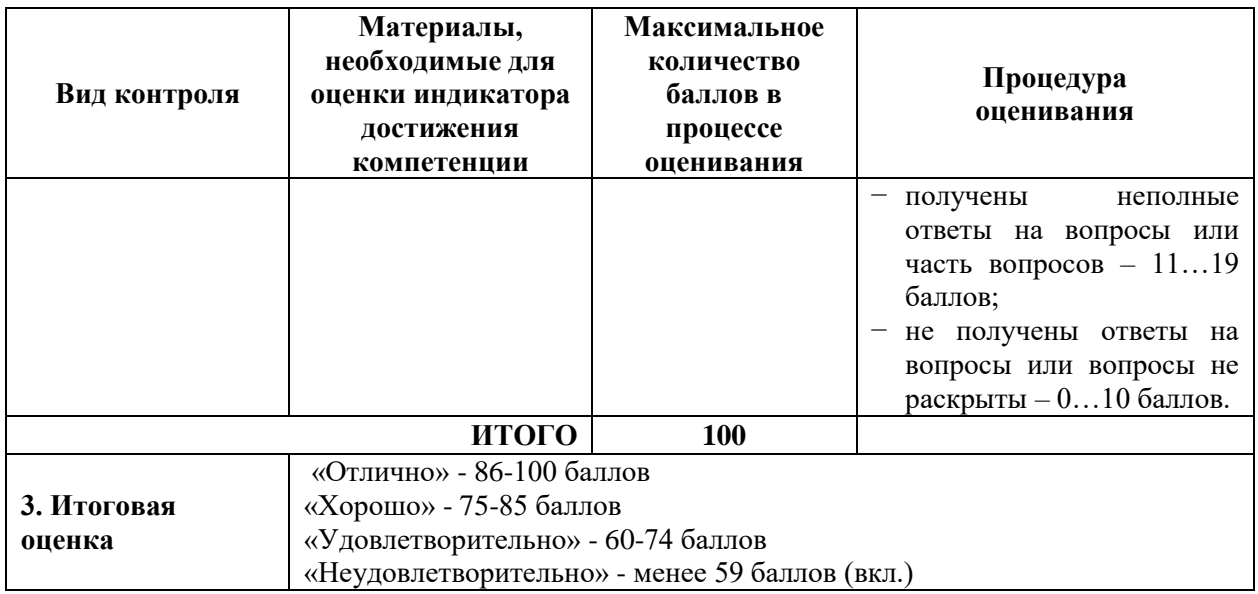

Процедура проведения экзамена осуществляется в форме письменного ответа на вопросы билета.

Билет на экзамен содержит вопросы (из перечня вопросов промежуточной аттестации п.2) и иные задания: (задачи и т.д.)).

Т а б л и ц а 4.2.

Для заочной формы обучения (*1 курс)*

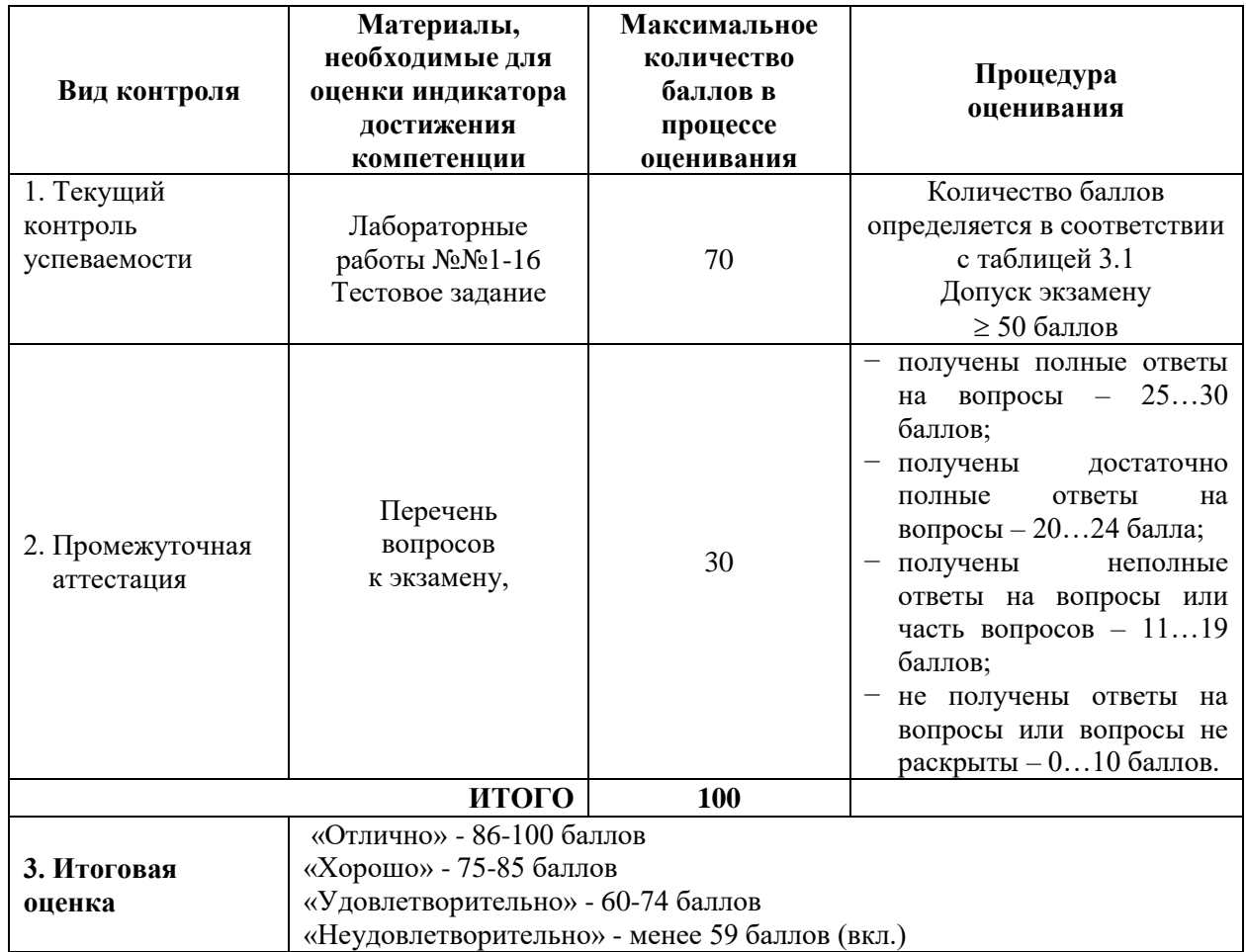

Процедура проведения экзамена осуществляется в форме письменного ответа на вопросы билета.

Билет на экзамен содержит вопросы (из перечня вопросов промежуточной аттестации п.2) и иные задания: (задачи и т.д.)).